# スマホを使った IoT 防犯カメラの制作

本城 勇岐 藤原 将也

### 1.研究概要

Raspberry Pi を使用し防犯カメラを制作し た。その中で Python を使用し、カメラで写真 を撮影、その撮影した画像を LINE でスマホに データを送るシステムを作った。これらの活 動を通じて Raspberry Pi と Python について の理解を深める。さらにケースを作り、外に 置けるようにする。

## 2.研究の具体的内容

- (1)使用したもの
	- ・Raspberry Pi 3 model B
	- ・OpenCV
	- ・LINE Notify
	- ・ディスプレイ
	- ・Web カメラ
	- ・焦電型赤外線センサーモジュール
	- ・段ボール
- (2)動作の流れ
	- 撮影から通知までの流れを図1に示す。

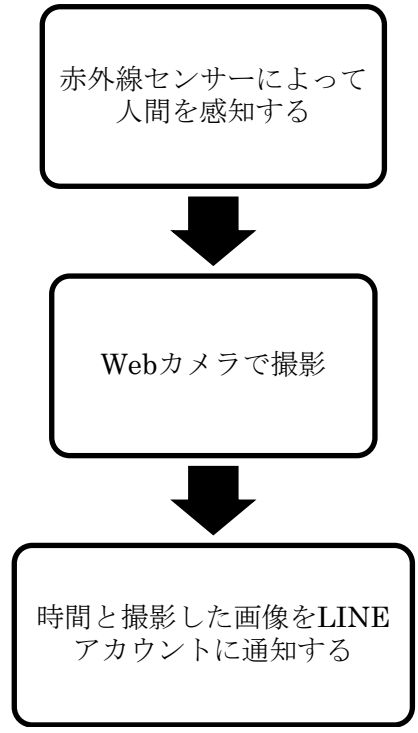

図1 動作の流れ

### (3)制作環境の準備

監視カメラを制作するにあたり、一から考 え作成するには期間が短いと考え、"そぞら" 氏の「[ラズベリーパイ]監視カメラの作り方」 を参考にしました。

プログラムを始める前に、カメラで撮影した 写真の入出力やトリミングやリサイズなどの 処理を行うために、OpenCV をインストールし た。その次に、数値計算を行う numpy のイン ストールとパッケージリストの更新を行った。

sudo pip3 install opencv-python=4.5.1.48

pip install –U numpy

sudo apt update

sudo apt install libatlas3-base

(4)カメラ映像の表示

プログラムによる動作や内容を理解するた めに、手始めにカメラの映像をそのまま表示 するだけのプログラムを作成した (図2)。 動作としては一コマ分のカメラ画像を読み込 み、表示する。これを While 文によって繰り 返すようにしている。

途中で動作を終わらせられるように、Esc キ ーを入力すると終了するようになっている。

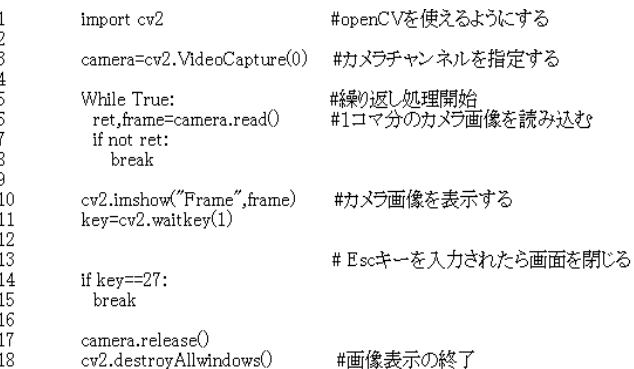

## 図2 映像表示のプログラム

(5)画像の保存

次に画像保存のプログラムを作成した(図 3)。ファイル名を固定して保存するだけだと、 元の画像が上書きされてしまいデータが残ら ない。そのため、データ名を撮影日時にする ことで、個別に保存できるうえに、赤外線セ ンサーが感知した時、要するに侵入者が来た 時刻を記録することができる。

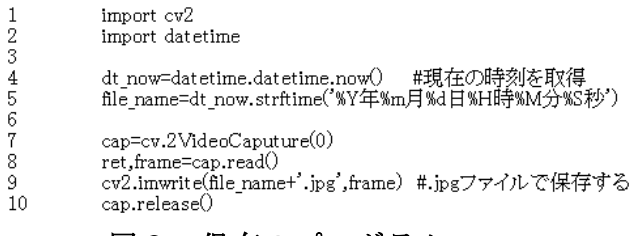

#### 図3 保存のプログラム

(6)人感センサーの応用

人感センサーの検出範囲が広すぎたり、感 度が高すぎたりすると関係ないところで反応 したり、うまく動作しなかったりすることが 多々あった。そのために、センサーの足にあ る調整ボリュームで細かく調整した(図4)。

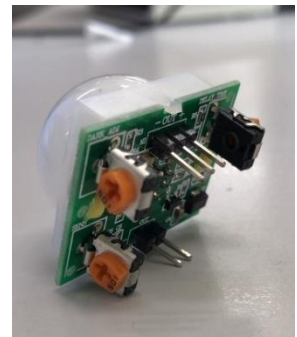

## 図4 赤外線センサーの調節ネジ

(7)人感センサーによる撮影と通知 これまでのプログラムを応用し、センサーに 反応すると同時に撮影、そして LINE によって 通知するプログラムを制作した(図5)。

参考元のプログラムだと、人を感知している 間、連続的に撮影してしまうため、感知した 時と感知しなくなった時だけ撮影するように した。

import RPi.GPIO as GPIO import cv2<br>import time<br>import datetime inport requests mport requests<br>
started conservations<br>
and genes=GPIO.LOW|<br>
def send message(Discovery time):<br>
url = "https://notify-apil.line.me/api/notify"<br>
token = "https://notify-apil.line.me/api/notify"<br>
token = "https://notify-api #センサーを使う準備<br>GPIO\_PIN = 18 GPIO.setmode(GPIO.BCM)<br>GPIO.setup(GPIO\_PIN,GPIO.IN) while True:<br>sense=GPIO.input(GPIO\_PIN)<br>if saved\_sense==GPIO.HIGH;<br>if sense==GPIO.HIGH;<br>print("1") #検出時間の取得<br>dt\_now = datetime.datetime.now()<br>Discovery\_time = dt\_now.strftime("%Y年%m月%d日%H時%M分%S秒")<br>print(Discovery\_time)<br>. #カメラ画像を保存する<br>cap = cv2.VideoCapture(0)<br>ret, frame = cap.read()<br>cv2.inwrite("image.jpg", frame)<br>cap.release() #LINEメッセージ送信<br>send\_message(Discovery\_time) #10秒待機<br>time.sleep( 10 )<br>saved\_sense=sense else:<br>#センサー未検出時の処理<br>print("0")<br>saved sense=sense<br>time.sleep( 1 )

else:<br>time.sleep(1)

#### 図5 撮影と通知のプログラム

(8)自動起動について

通常のままだと、ラズベリーパイを起動し た後、プログラムを開き、手動で実行をしな ければいけない。そのため、systemd を使っ て指定したプログラムを起動時に実行できる ようにした。起動するプログラムの概要とど こに保存されているかの設定を新しいファイ ルに保存した。

#### sudo systemctl start line.service

#自動起動のシステムのスタートをかける ことができる(start を stop に変えると 自動起動を停止することができる。

ps –ef | grep python3

#現在の自動起動のシステムが動いている か、状態を見ることができる。

## (9)収納箱の作成

防犯カメラとして作成するにあたって、家 の中ではなく、外に置くことを想定した。 そこで、ラズベリーパイやカメラなどの部品 を外にさらすと問題が生じると考えた。防犯 カメラと気づかれにくいように、段ボールで 収納箱を作った。メンテナンス性の確保のた めに箱の上面を開閉できるようにした。

上の段に USB カメラと赤外線センサーを配置 し、下段にラズベリーパイを配置した。

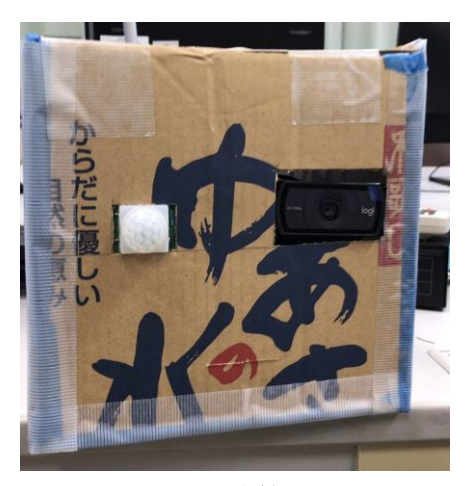

図6 収納箱の正面

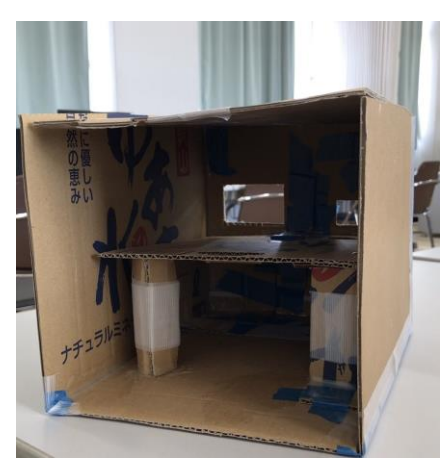

図7 収納箱の内側

(10)完成(岡工祭での展示)

撮影した写真に検出日時を添付し,LINE で 通知する(図8)という当初の目的を達成する ことができた。完成品を岡工祭で展示し、実 際に防犯カメラとして稼働させた。大きな失 敗はなく、やり遂げることができたが、細か な問題点も見つかった。

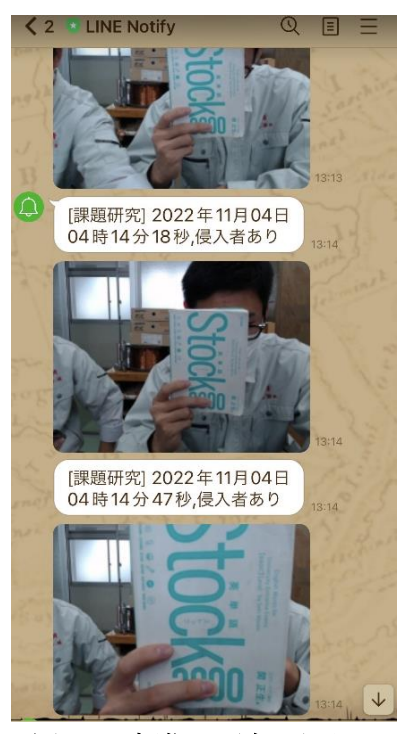

図8 実際の通知画面

(11)問題点

岡工祭で実際に稼働させてみた結果、赤外 線センサーの感度に問題があり、検出が遅れ てうまくいかないことがあった。試験段階で は、検出の範囲と感度の両方とも良いバラン スで調整できていた。しかし、実際に稼働さ せてみると、人が複数人出入りしたり、留ま ったりすることで感知にずれが見えた。 検出の範囲、感度をより細かく計測し、防犯

カメラを設置する場所と場面に適正な設定を 考える必要がある。

3.研究のまとめ

今回製作した防犯カメラは概ね納得のいく ものとなった。また、プログラムをする中で 困難なこともあったが、横山先生を含めた三 人で協力していくことによって乗り越えるこ とができた。それと同時にラズベリーパイや Python について実際に手を動かし、考えるこ とで深く学ぶことができた。

また、年間を通して活動することの難しさを 感じた。最初に立てた年間計画(図10)を考 えると、実際は全く余裕のない日程となって しまった。二人の作業の分担や細かなノルマ の設定を丁寧にするべきだった。

# 年間計画

- 4月 内容の深堀 企画発表 材料の入手 作業開始  $5<sub>1</sub>$ 6月 防犯カメラの入出力 スマホとの連携 人感センサとの組み合わせ 7月 外観の設計製作 8月
- リスクヘッジの時間 9月
- 10月 報告書の製作開始
- 11月 文化祭
- 12月 課題研究報告書提出
- 1月 課題研究発表会

## 図10 年間計画

## 感想(藤原)

今回、ラズベリーパイや Python に触れるこ とができたのはとても貴重な経験になった。 ラズベリーパイには多くの可能性があると考 えており、これから先の情報分野でも広く活 用されるだろう。Python も同様に広く利用さ れている。大学入学後も使用すると思うので、 今回の経験を生かしていきたい。

## 感想(本城)

今回、課題研究を通してラズベリーパイと Python を勉強出来てよかった。今回の作業だ と、写真を撮り LINE に送るプログラムはあま り苦労せず作れたが、このプログラムを自動 で起動させるシステムを作るのにとても苦労 した。しかし先生に協力してもらい無事完成 した。このことから自分たちの経験不足を実 感出来た。社会人になると Python を使う機会 が増えると思うので、たくさん経験を積んで いきたいと思った。

参考文献 [ラズベリーパイ]監視カメラの作り方 (sozorablog) https://sozorablog.com/camera\_shooting/

Raspberry Pi4 起動時に指定したプログラム を実行させる(パソコン工房 NEXMAG) https://www.pc-koubou.jp/magazine/52061